# Zobrazení antr. dat

- DATA <- read.csv("data opr.csv", sep=";",  $header = TRUE$ )
- attach (DATA)
- str(DATA)
- **Note:** opravená data z kapitoly o načtení objektů
- 1) Co chceme znázornit?
	- Příklad: rozložení dat pro proměnnou Proportion
- 2) Jaký bude nejvhodnější typ grafu na zobrazení?
	- Box plot
	- Note: máme antropologická data!
		- Muži vs. Ženy
		- Sin vs. Dx
- 3) Příprava dat pro zobrazení.
- 4) Samotné zobrazení dat.

### • **BOX PLOT**

• boxplot(Proportion  $\sim$  Side:Sex, data=DATA, notch = T, col =  $c$ (rep("tomato", 2), rep("deepskyblue3", 2)), main = "Proportion of clavicule", ylab = "Proportion [mm]", xlab="Categories", names =  $c("f - dx", "f - sin", "m$ dx", "f - sin"),  $cex = 2$ , pch = 4)

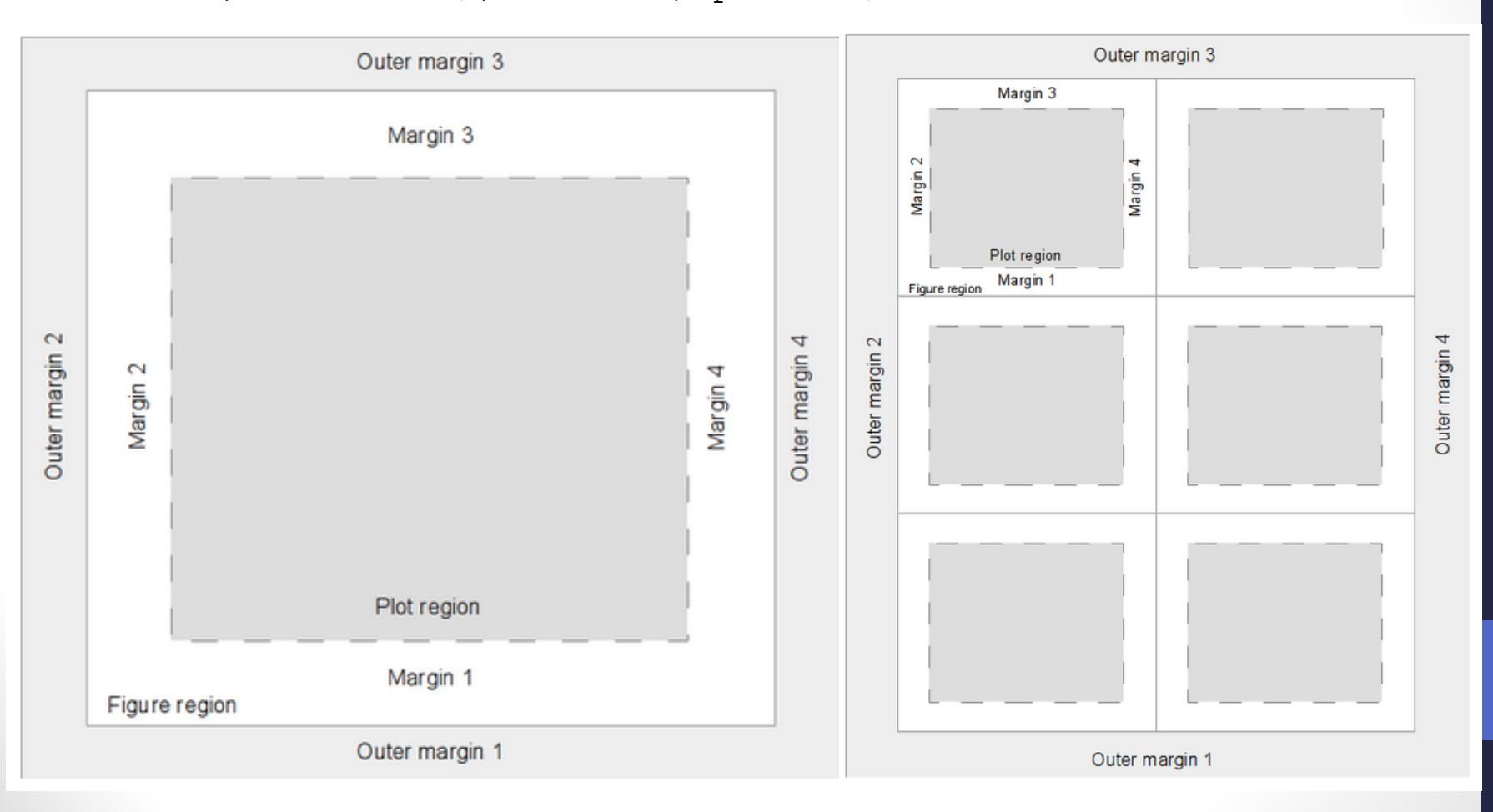

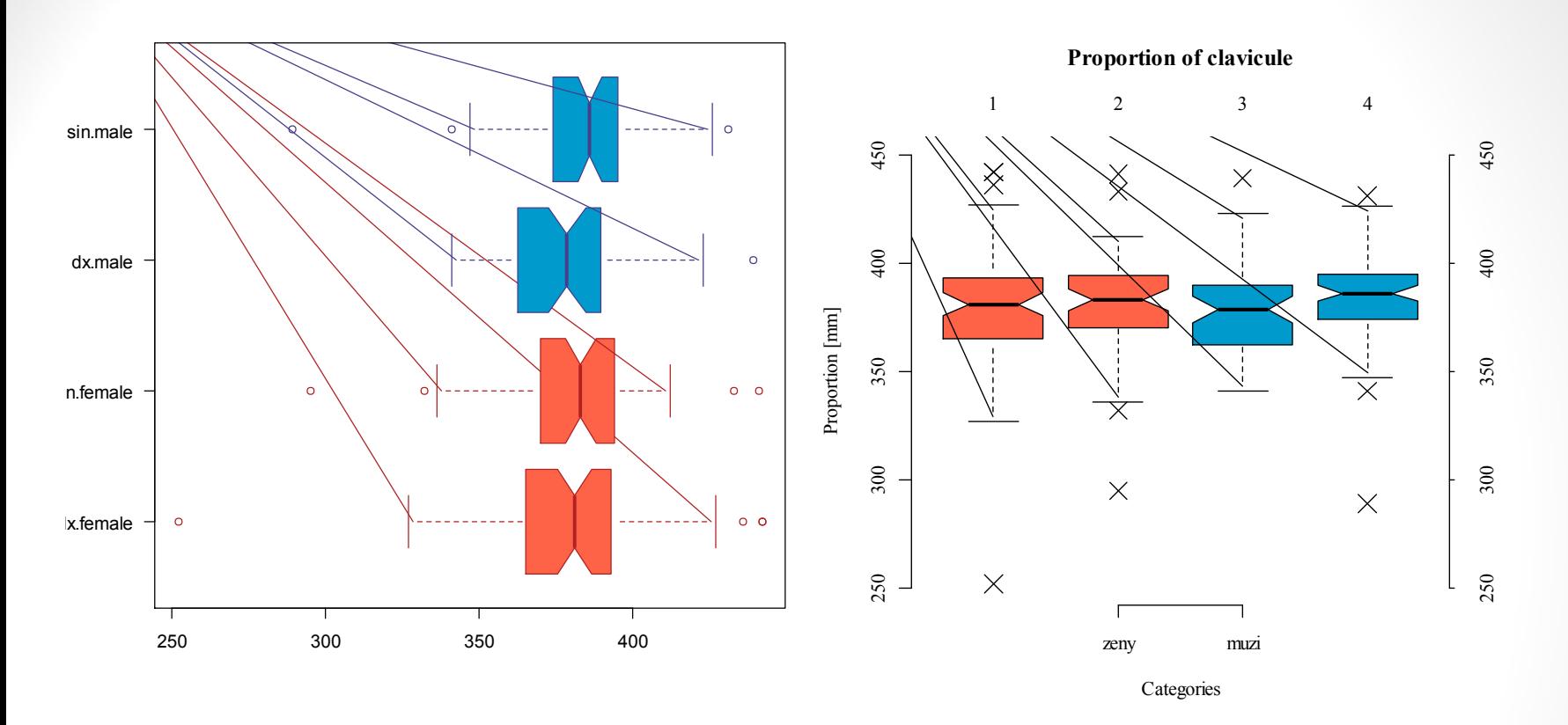

- Grafy tvoříme:
	- s ohledem na jejich výpovědní hodnotu
	- s ohledem na to, kde budeme graf publikovat/používat
	- s ohledem na data v grafu zobrazená
	- **přehledně!**

### • **HISTOGRAM**

- hist(DATA\$Age, col = rev(heat.colors(12)), main = "Histogram veku ze souboru DATA", xlab = "věk", ylab = "četnost")
- hist(DELKA, prob=TRUE , col = "darkolivegreen3",  $main$  = "Histogram delky claviculy", xlab = "délka [mm]", ylab = "četnost")
- lines(density(DELKA), col="darkgreen", lwd=2)
- lines(density(DELKA, adjust=2), lty="dotted",  $col = "characteruse4")$

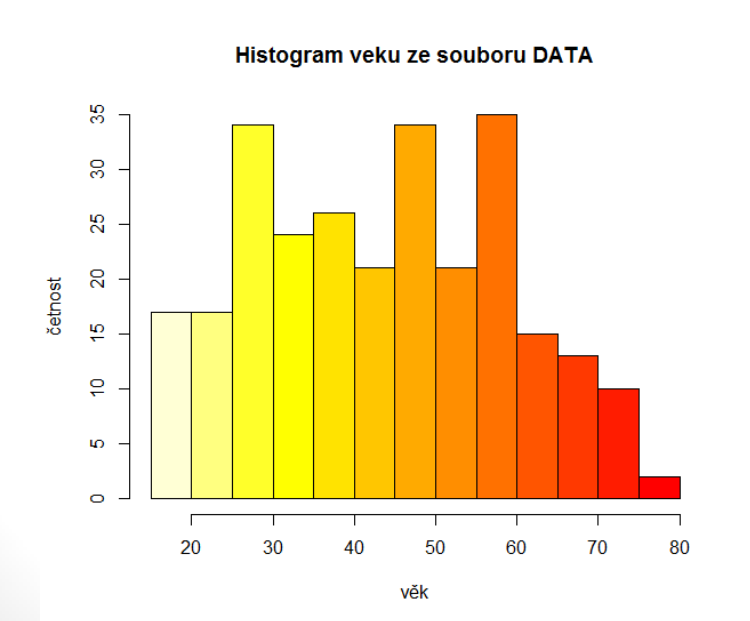

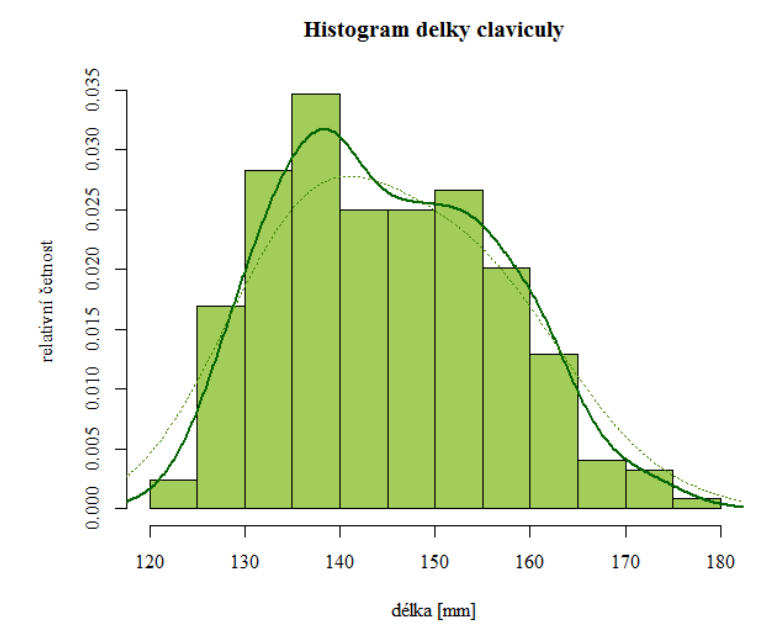

- **Note: pozor na parametr** prob = TRUE
- nastaví, že se nejedná o relativní frekvenci, ale o **densitu**, tzn. plocha sloupce je **relativní četnost**!
	- install.packages("scales")
	- library(scales)
	- hist (vek muzi, breaks = 7, col=alpha("dodgerblue",0.5))

• hist(vek\_zeny, breaks = 7, add = TRUE,

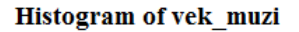

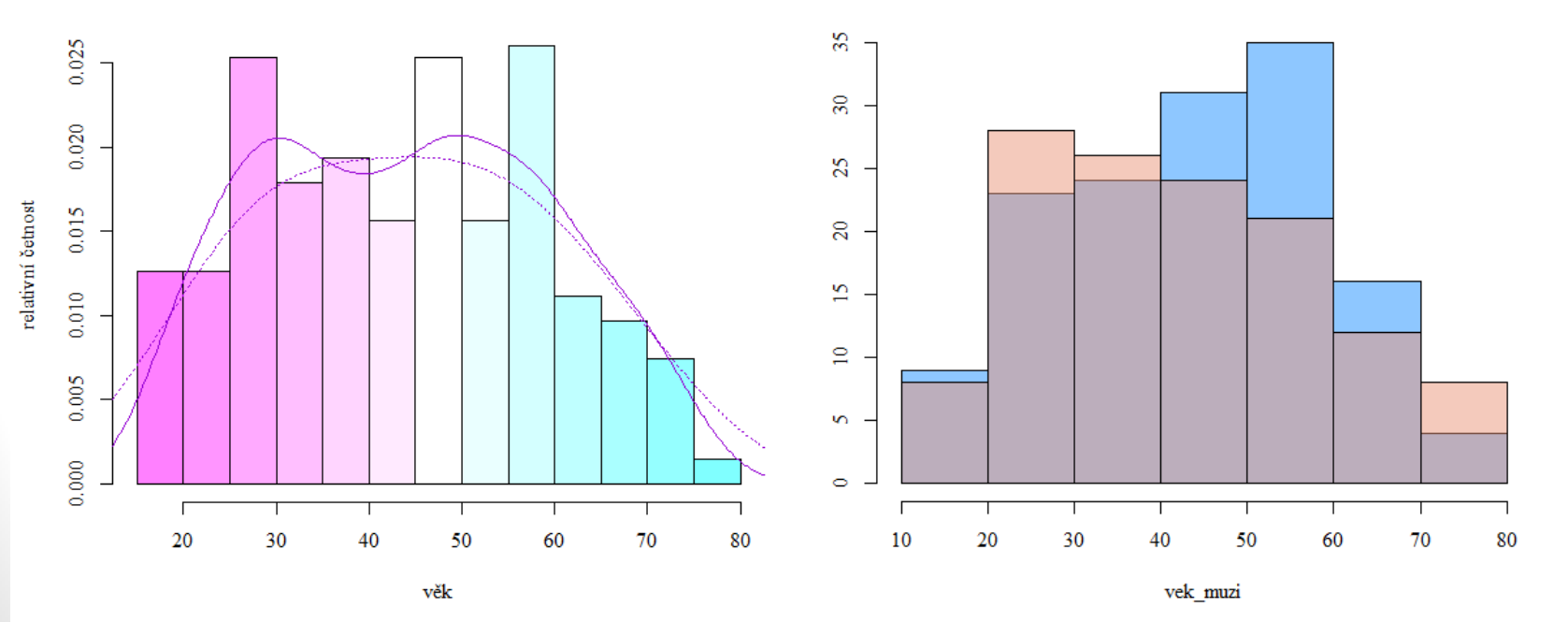

- A) Vytvořte boxplot jako je na obrázku vlevo. Zobrazovanou proměnnou je Shoulder w. Dejte si pozor zejména na osy a jejich popis včetně **směru textu**. Můžete změnit typ bodů, popisy os (smysluplně) i barvy.
- B) Vytvořte histogram jako je na obrázku vpravo. Zobrazovanou proměnnou je opět Shoulder w. Dejte si pozor, aby křivka četností byla v grafu **kompletní** (např. upravením rozsahu osy *y*). Můžete libovolně změnit barvy a popisy os (smysluplně) .

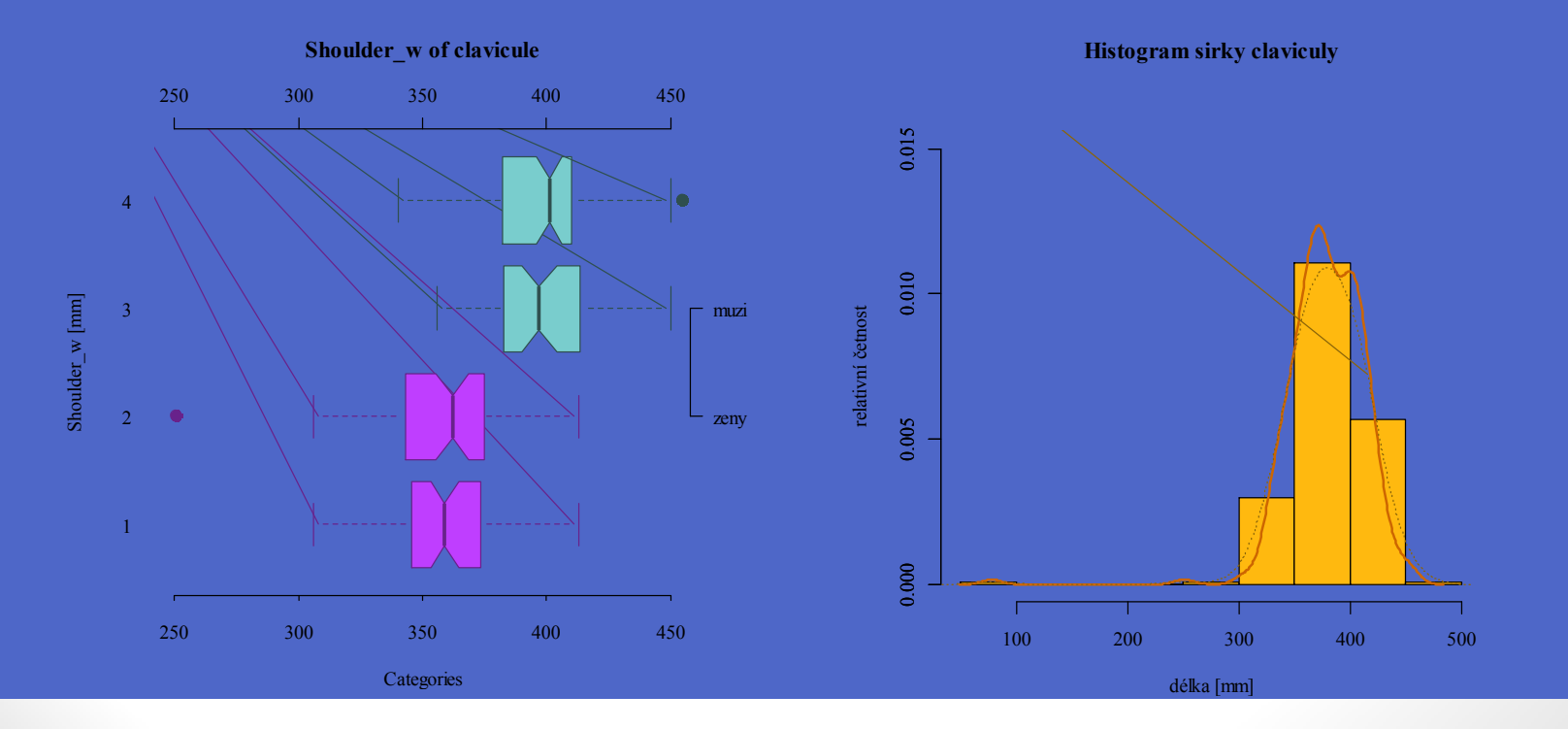

# • **BODOVÝ GRAF**

- Pozor na způsob zobrazování dat
	- Zobrazení samostatných dat jedna proměnná (vlevo)
	- Zobrazení závislosti dvou proměnných (vpravo)
- V antropologii se budete nejčastěji setkávat s druhým případem zobrazením závislosti dvou proměnných.

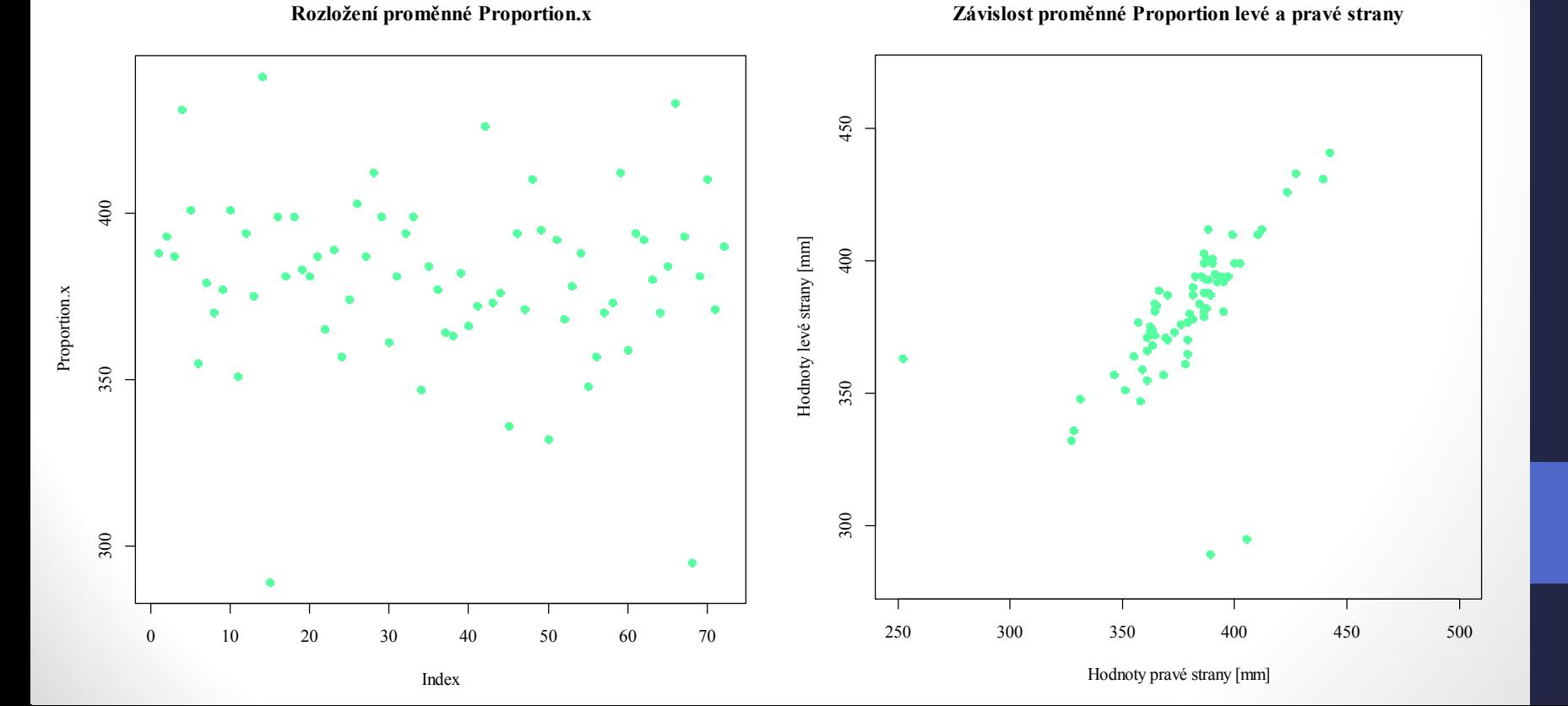

- pozor na hodnoty zobrazované na jednotlivých osách (neprohoďte osu *x* a *y* - jedna z nejčastějších chyb)
- Nezapomeňte:
	- Graf popsat
	- Jednotky os
	- Zkontrolujte si vykresleni grafu se svými daty odpovídá vykreslený graf očekávání?

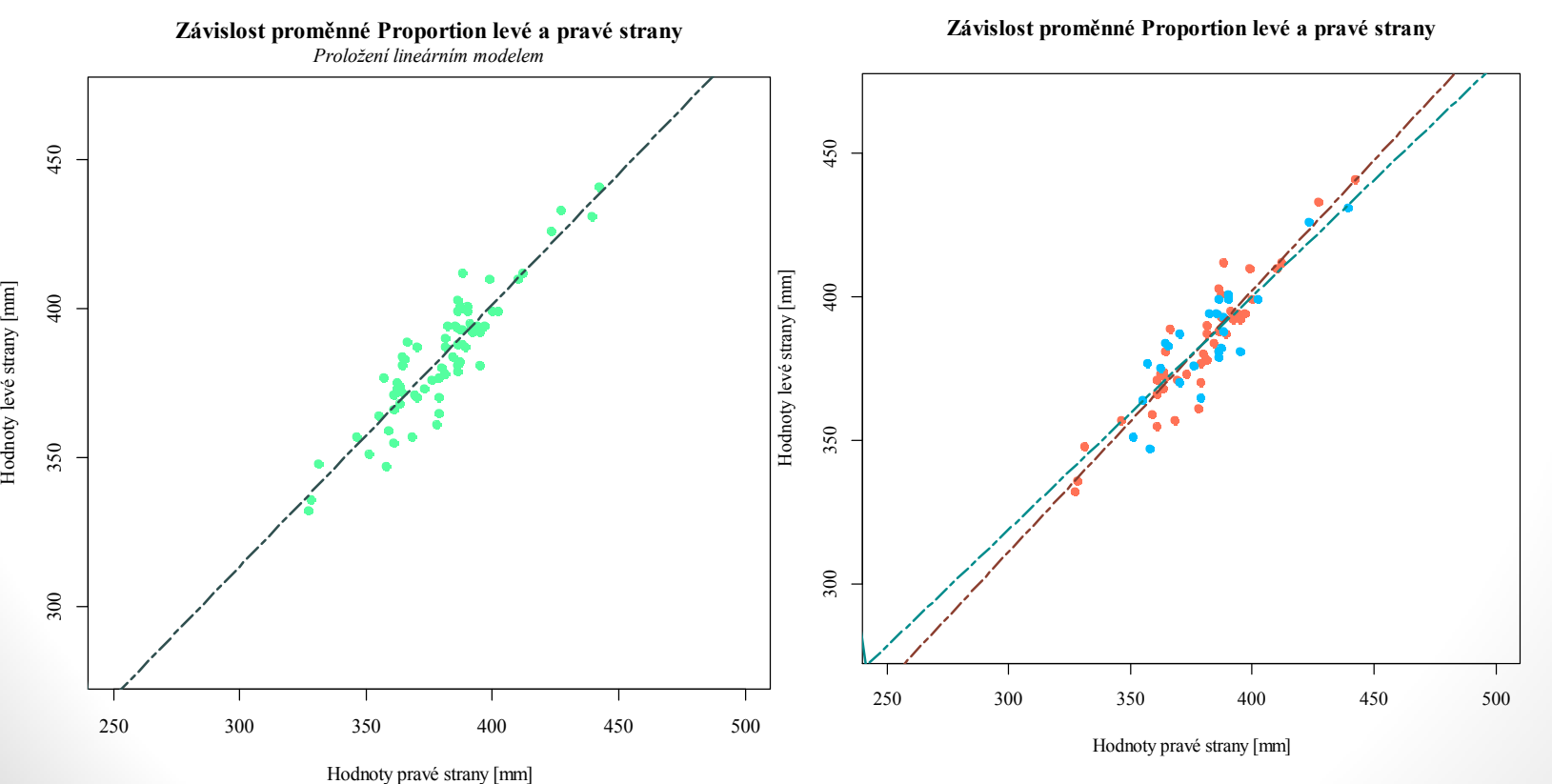

## • **MŘÍŽKA (grid)**

- plot(rnorm(150, 17, 5.5), ylab = "osa y", xlab  $=$  "osa x", main = "Nazev grafu", pch = 4)
- grid( $nx = NULL$ ,  $ny = NULL$ ,  $col = "lightgray"$ ,  $lty = "dotted", lwd = par("lwd");$  equilogs = TRUE)

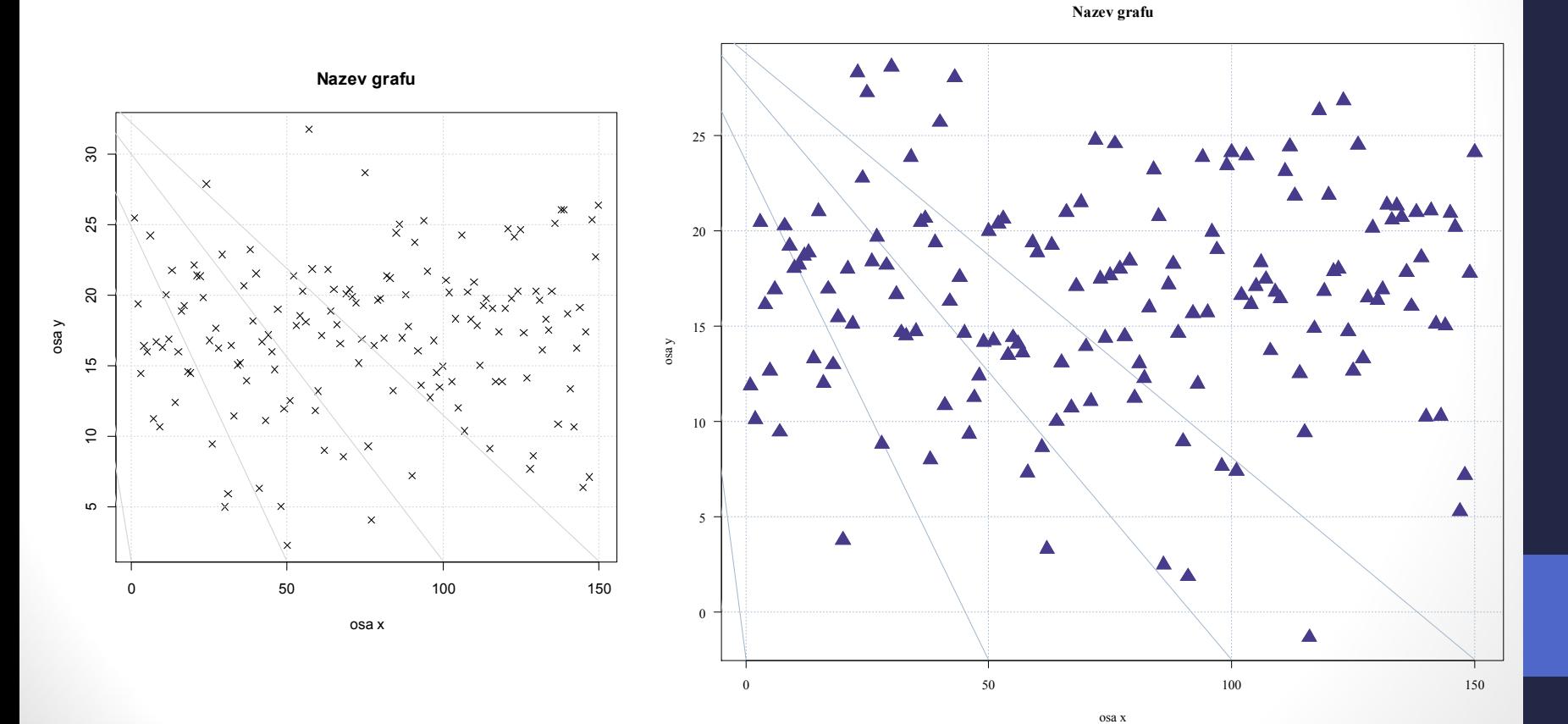

• A) Vytvořte bodový graf jako je na obrázku. Zobrazovanou proměnnou je Length\_cl. Dejte si pozor aby mřížka nepřekrývala body. Barvy můžete zvolit libovolně, stejně tak typy bodů.

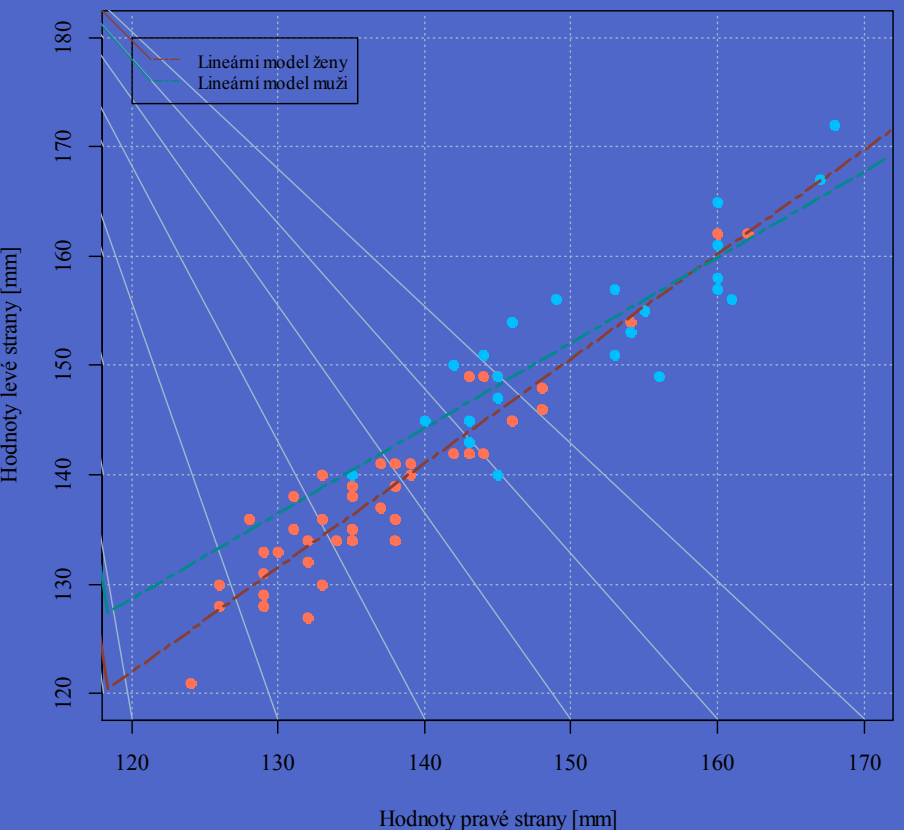

**Závislost proměnné Length\_cl levé a pravé strany**